# **Dual-Touch Collaboration**

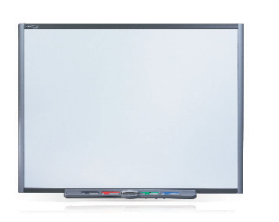

# **SMART Board™ SBD600 series interactive whiteboard**

## **Introduction**

*Sarah is a primary school teacher who likes to encourage collaboration, competition and student interaction in her classroom. Sarah's students enjoy working together to solve problems in different ways and challenging each other through a variety of learning games.*

Two students can use SMART Notebook software to simultaneously touch or write on the SMART Board™ SBD600 series interactive whiteboard. Students can use their finger or pen on the interactive whiteboard to collaborate, challenge and interact with each other.

Use this guide to learn:

- What is dual-user mode?
- Why use dual-user mode?
- How to use dual-user mode
- Where to find additional resources

## **What is dual-user mode? What is**

Dual-user mode is a feature of the SMART Board SBD600 series that divides the interactive whiteboard in half in SMART Notebook software, allowing two users to work simultaneously in defined workspaces. Users can switch easily between single- and dual-user mode to complete dual-touch lesson activities and collaboration exercises.

## **Why use dual-user mode? Why use**

*Sarah encourages her students to use the interactive whiteboard as a part of their daily learning activities. The interactive whiteboard in her classroom is very popular and she would like to allow more than one student to work on it at the same time. Sarah's students enjoy problemsolving lessons, and games that involve competition. She'd like to ask her students to solve these problems using the interactive whiteboard.*

There are many ways that you can use dual-user mode to enhance lesson activities in your classroom:

- Encourage collaboration students can work together to solve a puzzle, arrange words or images and brainstorm ideas
- Support healthy competition students can challenge each other with a math showdown, spelling bee, labeling activity or timed activity
- Embrace diverse learning styles students can demonstrate two methods to solve the same problem
- Demonstrate difficult concepts students can work next to you in their own workspace while you provide clarification and guidance in your workspace

## **Why use dual-user mode? (cont.)**

 • Increase student participation – two students can access the interactive whiteboard at the same time, promoting greater student involvement

## **How to use dual-user mode**

To enable dual-user mode:

- 1. Open SMART Notebook software
- 2.Press the **Dual Write Mode** button on the toolbar

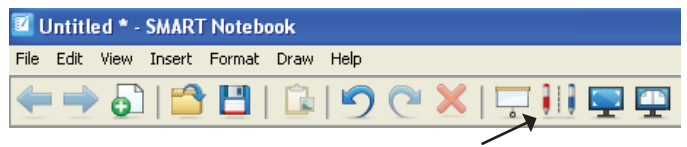

*Dual Write Mode*

 • The interactive whiteboard is divided into two workspaces with separate *Floating Tools* toolbars

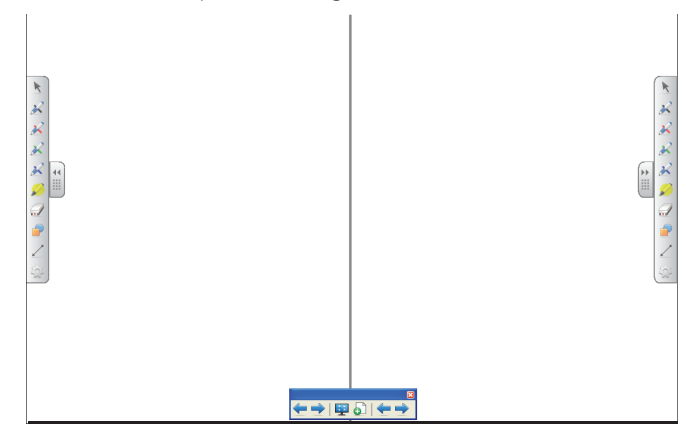

- The pen tray is divided in half with a shared eraser tool. You can use the two pen tools to the left with the left workspace, and the two pen tools to the right with the right workspace. You can share the eraser tool and use it on either workspace.
- Use your fingers or the pen tool to interact with a workspace. You can control the digital ink options in each workspace using the *Floating Tools* toolbars.
- The pen tray buttons are disabled in dual-user mode
- An active object on the left workspace has a *green* border and an active object on the right workspace has a *yellow* border
- To pass an object or digital ink between workspaces, press the object and move it towards the line separating the workspaces. When the object stops at the center line, press

# **Dual-Touch Collaboration**

## **How to use dual-user to use Conclusion mode (cont.)**

into the new workspace. The colored border surrounding the object changes color as the object enters the new workspace.

 • Use the toolbar to control both workspaces simultaneously. Add a new page, move forward or backwards between existing pages or return to single-user mode.

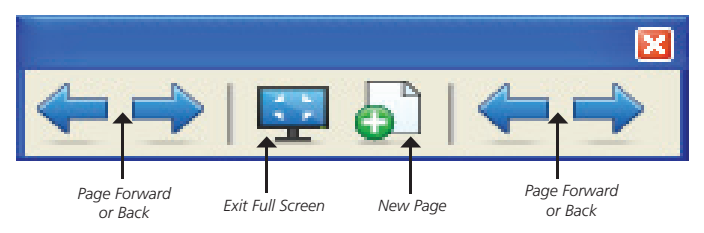

- In single-user mode, the content created on each page in dual-user mode appears on single pages without the dividing center line
- 3. Press the **Exit Full Screen** button on the toolbar to exit dual-user mode

## **Additional Resources**

*Sarah likes to exchange ideas and lesson plans with her colleagues. She'd like to start using dual-touch, collaboration content right away, but doesn't have the time to develop new lessons for her students. Like many*  teachers, Sarah is a very busy person and would like to find resources *that can help her with lesson creation.*

There are many resources available to help you design content for dual-touch collaboration.

### **SMART Teachers' Hub**

http://www.education.smarttech.com/ste/en-US/Ed+Resource/ Teachers+Hub/

You'll find training, networking and content resources specifically designed for you, whether you're just starting to use technology in the classroom or have been teaching with it for years.

### **SMART Exchange**

http://exchange.smarttech.com

Discover a community of teachers, administrators and SMART experts.

### **SMART Content Downloads**

http://www.education.smarttech.com/ste/en-US/Ed+Resource/

Explore and download content and lesson activities. Discover a variety of valuable education resources and lesson content ideas for the classroom.

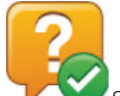

*Sarah is excited to use dual-touch collaboration in her classroom. Her students have more time to use the SMART Board interactive whiteboard and participate in learning activites that they enjoy. She has already noticed that her students appreciate the increased opportunity for teamwork and collaboration, and they can't seem to get*  enough of the learning games they play in her class. Sarah is confident *that the skills her students learn when they use the interactive whiteboard will help build other important, skill-development areas.*

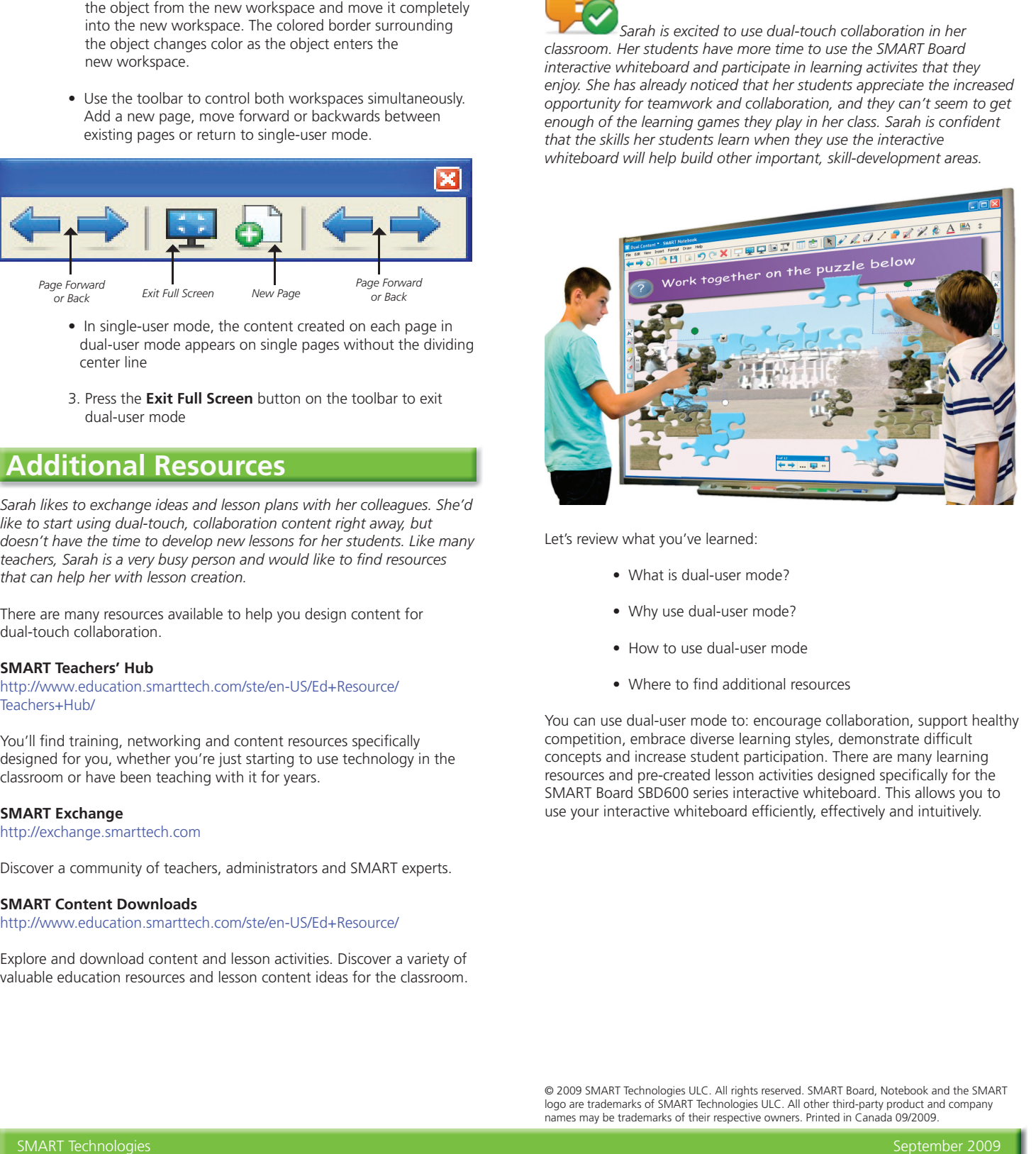

Let's review what you've learned:

- What is dual-user mode?
- Why use dual-user mode?
- How to use dual-user mode
- Where to find additional resources

You can use dual-user mode to: encourage collaboration, support healthy competition, embrace diverse learning styles, demonstrate difficult concepts and increase student participation. There are many learning resources and pre-created lesson activities designed specifically for the SMART Board SBD600 series interactive whiteboard. This allows you to use your interactive whiteboard efficiently, effectively and intuitively.

© 2009 SMART Technologies ULC. All rights reserved. SMART Board, Notebook and the SMART logo are trademarks of SMART Technologies ULC. All other third-party product and company<br>names may be trademarks of their respective owners. Printed in Canada 09/2009.